## **Add Parent Email to Billhighway Bills**

Steps:

- 1. Login to my.beta.org
- 2. From the "Profile" menu select "Contact Info & Prefs" (Profile > Contact Info & Prefs)
- 3. Then in the section highlighted by the red box below, enter the parent email addresses where you'd like the Billhighway bills emailed.

Please note: Students must sign into MyBeta to populate these fields. They are NOT populated by default (in other words, Billhighway parent emails are OPT-IN, not opt-out).

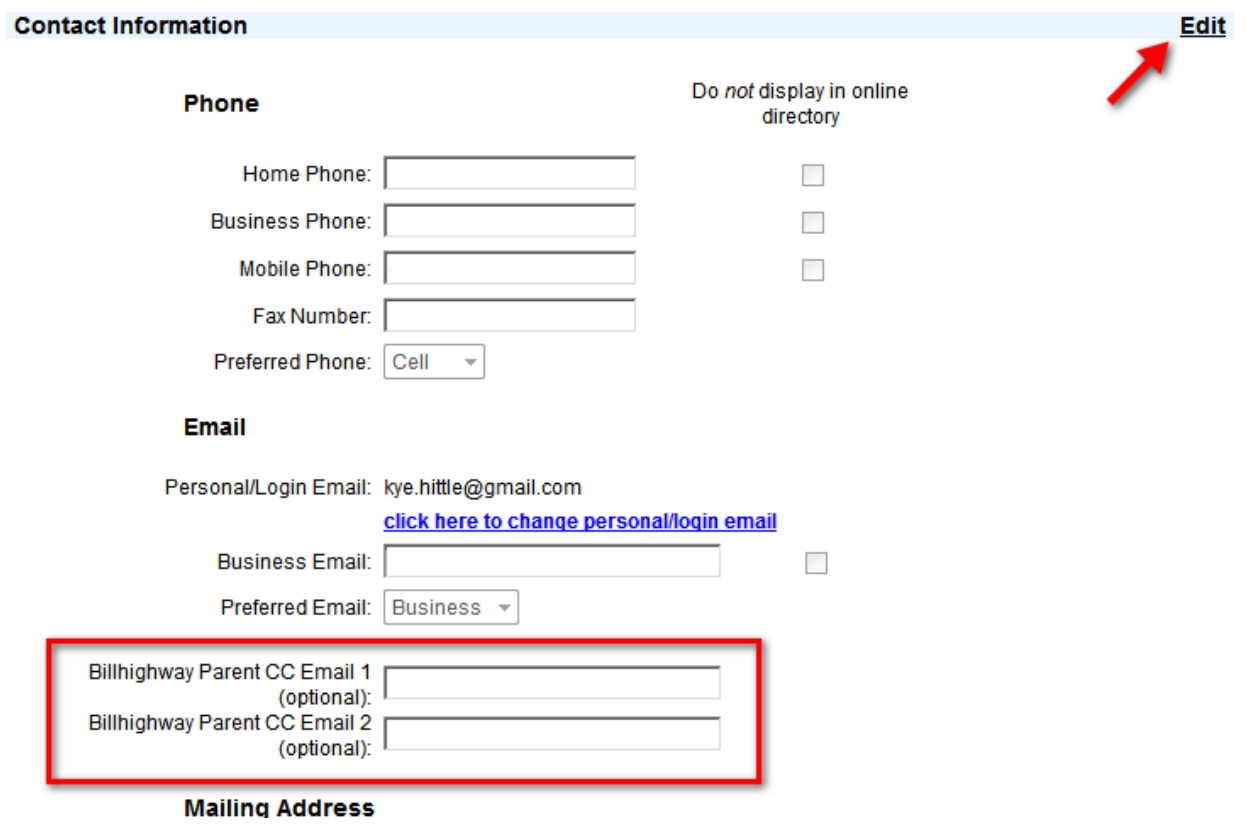